#### **PharmaSUG 2022 - Paper DV-120**

# **R And SAS in Analysis Data Reviewer's Guide and Data Visualization**

Fan Lin, Gilead Sciences Inc.

# **ABSTRACT**

Although SAS has been the preferred programming tool in clinical studies for decades, R is gaining more popularity recently due to its flexibility and advanced graphical capabilities in data visualization.

The primary scope of this paper is to compare SAS and R in automation of Analysis Data Reviewer's Guide (ADRG) in preparation of Section 7.2, Analysis Output Programs. The secondary scope of this paper is using R for data visualization. In this paper the automation processes using SAS and R are described and the advantage or disadvantage of each language is summarized. Also the easy use of R in data visualization to create the complicated circular plot is demonstrated.

## **INTRODUCTION**

Analysis Data Reviewer's Guide (ADRG) provides regulatory reviewers a direction to the analysis data submitted. It is an important part in item11 submission package. ADRG contains seven sections (1. Introduction, 2. Protocol Description, 3. Analysis Considerations Related to Multiple Analysis Datasets, 4. Analysis Data Creation and Processing Issues, 5. Analysis Dataset Descriptions, 6. Data Conformance Summary, 7. Submission of Programs). In the last section 7, 7.2 is Analysis Output Programs, a table including Program Name, Output Number and Title ( [Figure](#page-0-0) 1). Manually filling this part is very time consuming and easy to make mistakes. Programmatically generating this session can improve the accuracy and efficiency of the process. Although SAS is a reliable programming language in clinical studies and the choice by regulatory agencies it has limitations in automation of the section 7.2 in ADRG. R has demonstrated its flexibility in the usage of the packages. This paper is divided into two parts. Part one describes SAS and R in automation of ADRG section 7.2, compares SAS and R automation processes. Part two introduces the circular plot in R when SAS has challenges.

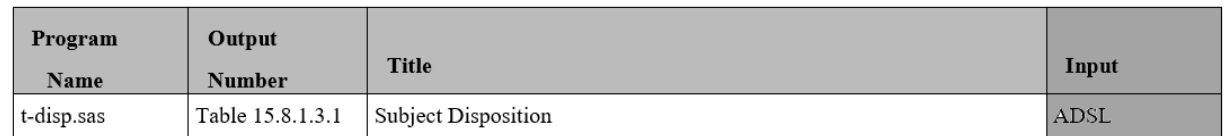

#### <span id="page-0-1"></span>**Figure 1. ADRG Section 7.2 Analysis Output Programs**

## **PART ONE: AUTOMATION OF ADRG SECTION 7.2 USING SAS AND R**

<span id="page-0-0"></span>In [Figure](#page-0-1) 1, ADRG section 7.2 Analysis Output Programs table, the Program Name can be found on the PDF output footnotes, "Source:", line, as shown in Figure 2, t-disp.sas. The "Source:" line on the PDF output contains the output name, t-disp.ou[t \(Figure](#page-1-0) 2). The output name is also in the Title and Footnote excel sheet (TNF), TitleKey column (Figure 3). The Output Number and Title in Figure 1 are from TNF, TFLN and Title1 columns shown in [Figure](#page-1-1) 3.

[Figure 4](#page-1-2) shows the relationships among ADRG section 7.2 table, PDF output and TNF.

The logic of the automation process is to extract Program Name and Output Name from PDF output footnote, "Source:", line, then merge with TNF by common variable, Output Name (the TitleKey on TNF), to obtain Output Number and Title, then output the merged data into rtf file for ADRG section 7.2. The next few sections will discuss the processes and codes in detail.

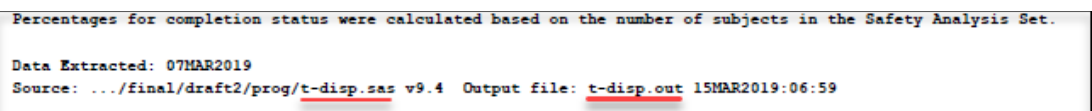

#### <span id="page-1-0"></span>**Figure 2. Footnote, "Source:", Line on the PDF Output**

|                                      | <b>TitleKey</b> | TFLT         | TFLN | Titlei                     | Titlez                              | Title |
|--------------------------------------|-----------------|--------------|------|----------------------------|-------------------------------------|-------|
| $\overline{\phantom{a}}$<br><u>_</u> | t-dis           | <b>Table</b> |      | <b>Subject Disposition</b> | <b>Enrolled Analysis Set</b><br>All |       |

<span id="page-1-1"></span>**Figure 3. Output Name, Output Number, Title in TNF**

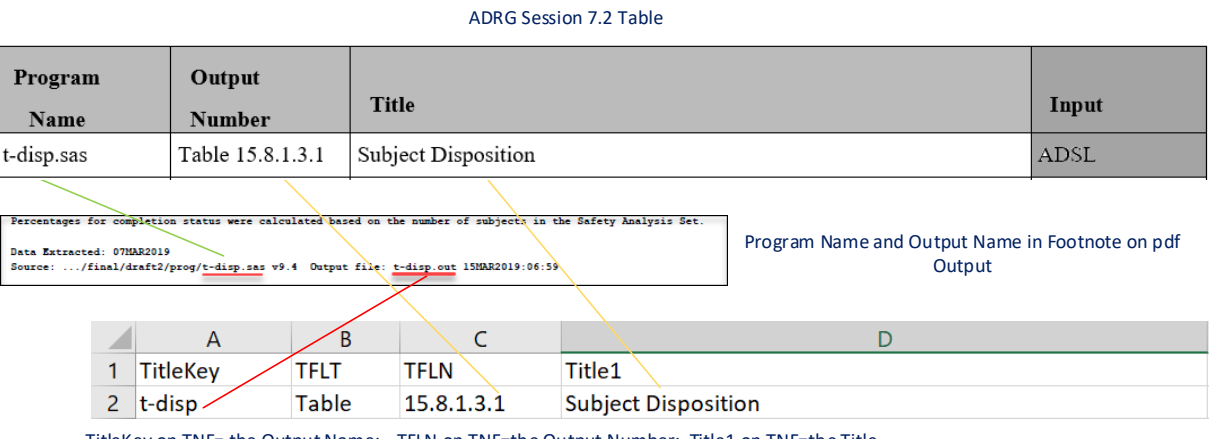

TitleKey on TNF= the Output Name; TFLN on TNF=the Output Number; Title1 on TNF=the Title

#### <span id="page-1-2"></span>**Figure 4. The Relationships among ADRG Section 7.2, PDF Output And TNF**

#### **USING SAS TO AUTOMATE**

1) Steps in the SAS Automation

The flow chart of the steps in SAS automation is shown on [Figure 5.](#page-2-0)

- 1.1) Step 1: Using pipe command to create a list of all pdf files in the directory which is shown in [Figure 6.](#page-2-1)
- 1.2) Step 2: Using do loop to infile each pdf output in the directory into sas data
- 1.3) Step 3a: Subsetting sas data from Step 2 for footnote "Source:" line to extract Program Name as PROGRAM and Output Name as OUTNAME, the resulting sas dataset is shown in [Figure 7](#page-2-2)
- 1.4) Step 3b: Importing TNF into sas data, rename TitleKey as OUTNAME
- 1.5) Step 4: Merging the two sas datasets from Step 3a and 3b by OUTNAME, the resulting sas dataset is containing PROGNAME, OUTNAME and TITLE as shown i[n Figure 8](#page-2-3)
- 1.6) Last Step: Outputting the merged sas dataset from Step 4 into .rtf file

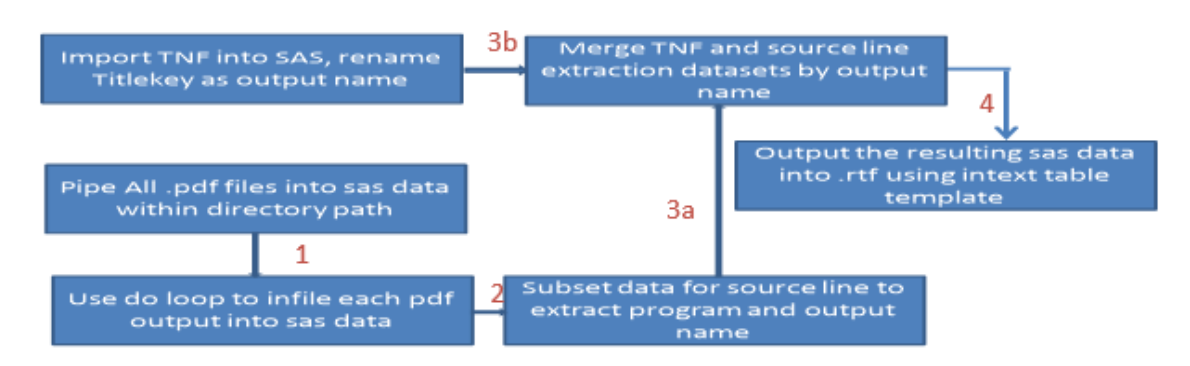

<span id="page-2-0"></span>**Figure 5. Flow Chart of SAS Process**

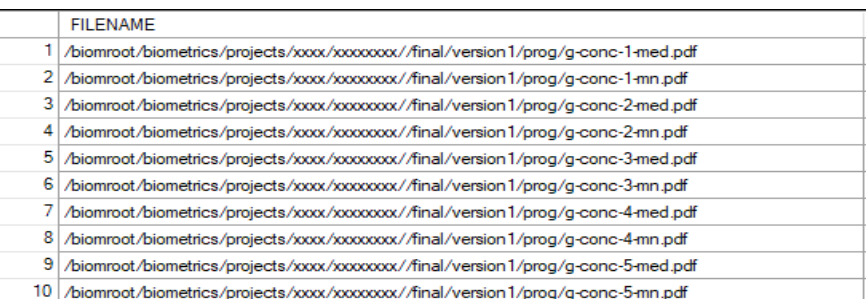

#### <span id="page-2-1"></span>**Figure 6. SAS Dataset Generated from Step 1**

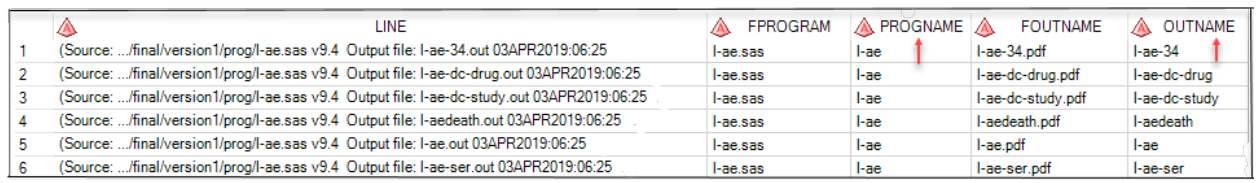

#### <span id="page-2-2"></span>**Figure 7. SAS Dataset Generated from Step 3a**

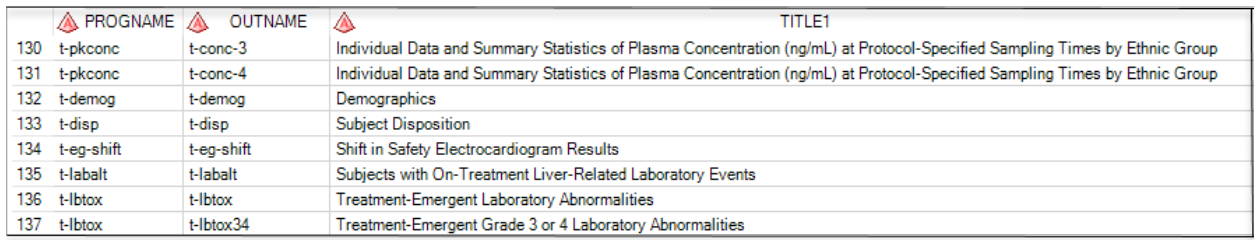

#### <span id="page-2-3"></span>**Figure 8. SAS Dataset Generated from Step 4**

2) The issues in SAS automation

SAS cannot extract text from figure pdf output. On the left side of [Figure 9,](#page-3-0) it shows the sas dataset from infile the figure pdf output. The Source: line in the footnote cannot be identified. On the right side of [Figure 9,](#page-3-0) it is the sas dataset from table pdf output, the Source: line in footnote clearly contains program name, t-demog.sas and output name, t-baschar.out. SAS can extract expected text from table/listing pdf output, but SAS cannot extract meaningful text from figure

output. In addition, SAS codes become complicated with pipe command and do loop. To solve these issues, we turn to R. The next session will introduce R approach in the automation.

| Infile Figure pdf into sas data                                                           |                                                                                | Infile Table pdf into sas data                                                           |       |               |                 |             |
|-------------------------------------------------------------------------------------------|--------------------------------------------------------------------------------|------------------------------------------------------------------------------------------|-------|---------------|-----------------|-------------|
| a 1.0xxendobi 12.0 obj<>stream                                                            |                                                                                |                                                                                          | LINE  |               |                 |             |
| wk{002sscAy%\$\$\$?nå0ipSÆñù(7,JUº?xTaºR)yXLIODoo0BOOO jC?00*0A2xk8{OfaùFjyybpuckff       |                                                                                | Height \(cm\))"                                                                          |       |               |                 |             |
| /SYU JúšAzdéeOfRÉ*//IQ7/8P)@¥8ffe6U±@8±f8Oé0"SoJ0"SoU"u\\GIJa-PbSixY/iD4c*IbA9ffMOq*vOUI+ |                                                                                | N                                                                                        | 20    | 20            | 40 <sub>f</sub> |             |
| eFLYE=PIY¥,L#éLY*G4ä**9D=x bbzevä; G4n6, PUuNKyMite/MMQVYc5CEor,AMvQ+#OVe£P##2EYuPXX7.    |                                                                                | Mean \(SD)                                                                               |       | 165.9 \(9.72) | 167.4 \/8.58\)  | 166.7 L     |
|                                                                                           |                                                                                | Median                                                                                   | 165.5 | 167.0         | 166.87          |             |
|                                                                                           |                                                                                | Q1, Q3                                                                                   |       | 159.4.173.1   | 158.9.175.5     | 159.4, 174. |
| 0%Ad/Aa8-@q±A01%Da068ET2SA7yY#C%aa8 b WpHNabYk{f "ÆeaUYEwOeN®^"PMIVO,%D Q2/&              |                                                                                | Min. Max                                                                                 |       | 147.0.186.5   | 154.5, 180.5    | 147.0.186.  |
| uæf9x?Y-v#f litefao7Z6Væ59@BlåA#ZLJ^£IYaävO58åAA/Tj&®Œc\uç'l fü0#å%YV%/A3AfŒm-?Aû?t       |                                                                                |                                                                                          |       |               |                 |             |
|                                                                                           |                                                                                |                                                                                          |       |               |                 |             |
|                                                                                           |                                                                                |                                                                                          |       |               |                 |             |
| Of abSOWyi [7827]                                                                         |                                                                                |                                                                                          |       |               |                 |             |
| i.m601TXKVZ0-0 \udklxp8V);7-h%%xcEoj.dOEII = = VAx C91%FI-1Eq.h18%,"AU#J6-keViTYTaEaEau(6 |                                                                                |                                                                                          |       |               |                 |             |
| EMe LIROO ASÆ91zsGN áA&PUtNTP=sAP>8%wPLR6d6d6jOEz-nD(aEBAO #QanMv "IEINVICSu<br>63        |                                                                                |                                                                                          |       |               |                 |             |
|                                                                                           | (Body Mass Index \(BMI\) \/kg/m^2\) = [Weight \/kg\)/Height \(cm\)^2]*10.000)' |                                                                                          |       |               |                 |             |
|                                                                                           |                                                                                |                                                                                          |       |               |                 |             |
| frikūá.                                                                                   |                                                                                | (Data Extracted: 14MAR2019)'                                                             |       |               |                 |             |
| STR1+3#BSaU8TETbAUav&PYCE#o[d,"Z281D14\u#"TD6%CLBE@L#8kY{A)DD4DfCT1+10"@lx160NL           |                                                                                | Source:  /final/version1/prog1-demog.sas v9.4 Output file: t-baschar.out 03APR2019.06:26 |       |               |                 |             |
|                                                                                           |                                                                                |                                                                                          |       |               |                 |             |

<span id="page-3-0"></span> **Figure 9. SAS Datasets from Infile Figure and Table PDF Outputs**

# **USING R TO AUTOMATE**

1. Steps in the process

The flow chart of the steps in R automation is shown on [Figure 10.](#page-4-0)

- 1.1) Step 1: Set R working directory to pdf files directory and load pdftools, stringr, dplyr and rtf packages.
- 1.2) Step 2: list.file function creates a character vector containing the names of the files in the directory which have pattern=pdf, as shown in Figure 11.
- 1.3) Step 3: Apply pdf\_text function to extract text from pdf outputs into a list object. This list object not only contains the text extracted from tables and listings, but also the text extracted from figures, as shown in [Figure 12.](#page-5-0)
- 1.4) Step 4a: Extract program name and output name from the footnote "Source:" line on each pdf output stored in the list object and combine them into dataframe. The resulting dataframe is shown in [Figure 13.](#page-5-1)
- 1.5) Step 4b: Use read.csv function to read TNF into dataframe as shown in [Figure 14.](#page-6-0)
- 1.6) Step 5: Merge the dataframes generated from Step 4a and 4b by common column, Output Name. In R the common columns in two merged dataframes do not need to have the same name. The merge function merges two dataframes x, y with arguments, by x= and by y=, to reference the corresponding common column names in x and y. This is the feature which is different from SAS.
- 1.7) Last Step: Output the merged dataframe to rtf file using rtf package. [Figure 15](#page-6-1) is the rtf file generated which contains Program Name, Output Number and Title.
- 2. R codes

The R codes used in the process are in [Figure 16.](#page-7-0) The R codes are using several packages which makes the R program concise, a few lines to complete this task and achieve what SAS has limitations to achieve.

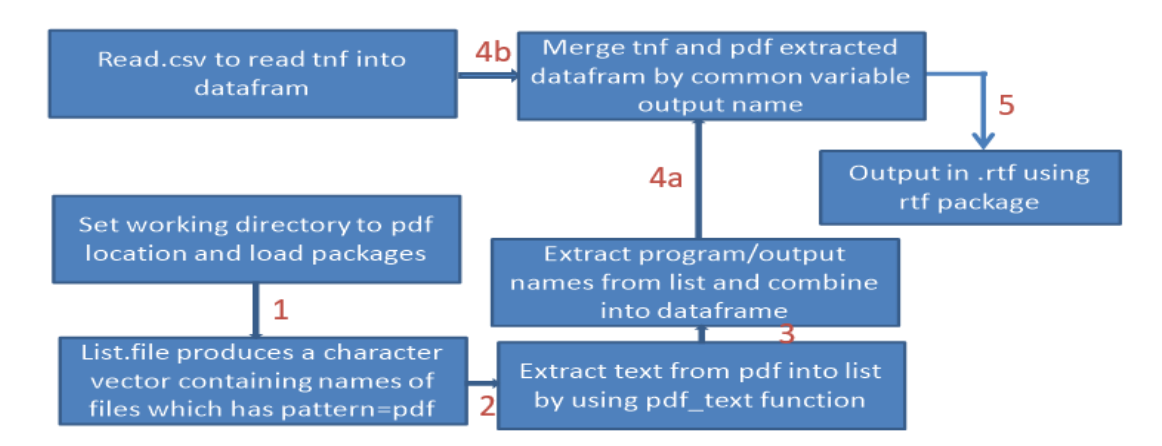

<span id="page-4-0"></span>**Figure 10. Flow Chart of R Process**

```
> files
  [1] "g-conc-1-med.pdf"
  \begin{bmatrix} 2 \end{bmatrix} "g-conc-1-mn.pdf"
   [3] "g-conc-2-med.pdf"
   \overline{[4]} "g-conc-2-mn.pdf"
  [5] "g-conc-3-med.pdf"
  [6] "q-conc-3-mn.pdf"
  [7] "g-conc-4-med.pdf"
  \overline{[8]} "g-conc-4-mn.pdf"
  \overline{[9]} "g-conc-5-med.pdf"
 \lceil 10 \rceil "q-conc-5-mn.pdf"
 \begin{bmatrix} 11 \end{bmatrix} "g-disposit.pdf"
 \overline{12}] "q-indiv-conc-1.pdf"
 [13] "g-indiv-conc-2.pdf"
 [14] "g-indiv-conc-3.pdf"
        "g-indiv-conc-4.pdf"
 [15]
```
**Figure 11. Vector file**

Figure 15.10.1.1.2.1: Median (Q1, Q3) Plasma Concentration vs. Time by Ethnic Group

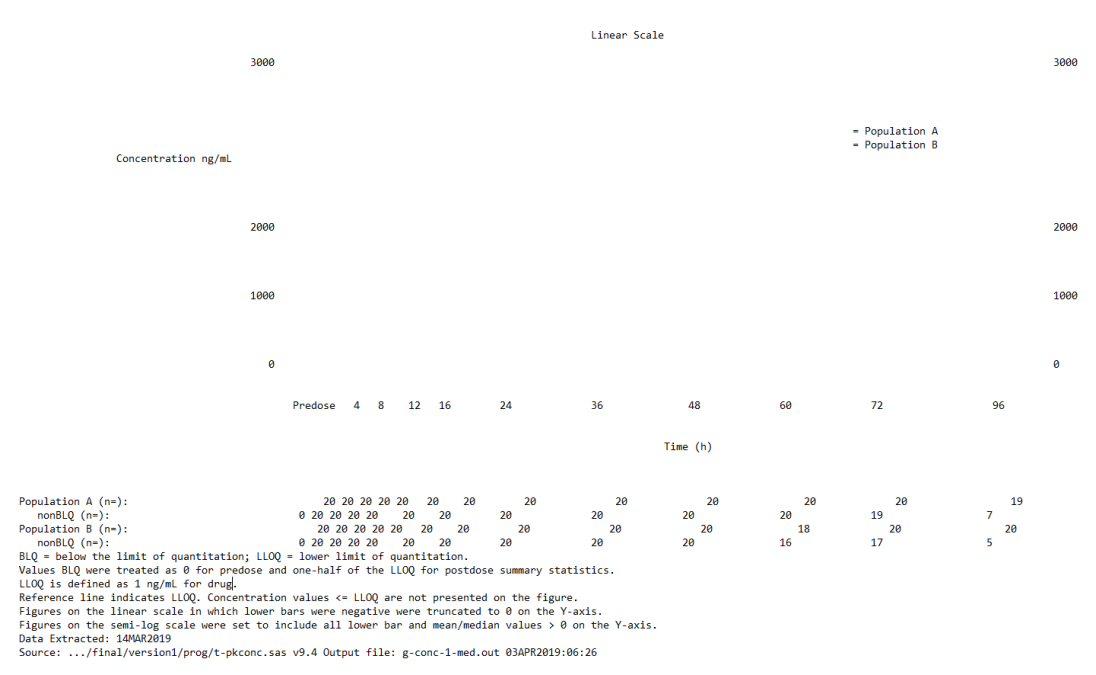

<span id="page-5-0"></span>**Figure 12. Contents Extracted from Figure PDF Output into the List Object**

|    | program    | output       |
|----|------------|--------------|
| 1  | t-pkconc   | g-conc-1-med |
|    | 2 t-pkconc | g-conc-1-mn  |
| 3  | t-pkconc   | g-conc-2-med |
|    | 4 t-pkconc | g-conc-2-mn  |
| 5  | t-pkconc   | g-conc-3-med |
|    | 6 t-pkconc | g-conc-3-mn  |
|    | 7 t-pkconc | g-conc-4-med |
| 8  | t-pkconc   | g-conc-4-mn  |
| 9  | t-pkconc   | g-conc-5-med |
| 10 | t-pkconc   | g-conc-5-mn  |

<span id="page-5-1"></span>**Figure 13. Dataframe Containing Program Name and Output Name from List Object**

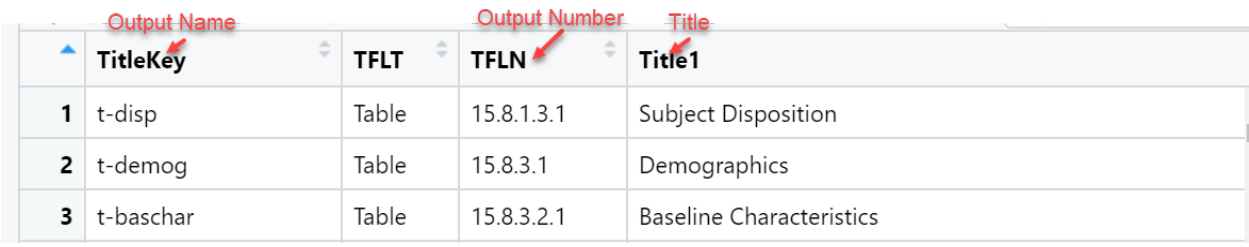

# <span id="page-6-0"></span>**Figure 14. Dataframe Created from TNF by read.csv**

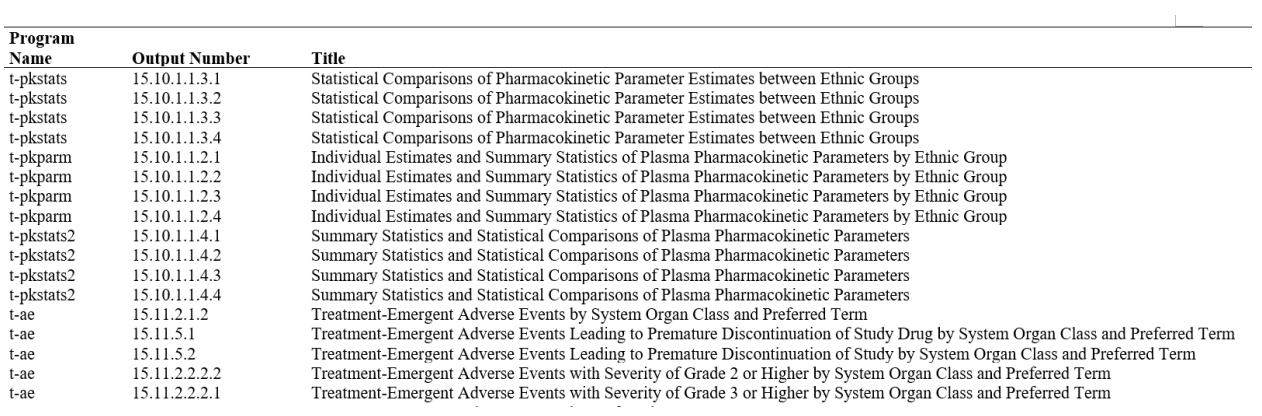

<span id="page-6-1"></span>**Figure 15. RTF File Generated from rtf Package**

```
library(pdftools)
library(stringr)
library(dplyr)
files<- list.files(pattern = "pdf$")
opinions<-lapply(files,pdf_text)
ss<-sub('.*Source:', '', opinions)
s1<-gsub(".sas v9.4","",ss)
s2<-gsub("Output file:","",s1)
fin1<-sub('.*prog/', '', s2)
cc<-word(fin1,1, sep=".pdf")
cc1<-word(cc,1, sep=".out")
pos = regexpr(' ', cc1)keep = substr(cc1, 1, pos)nokeep=substr(cc1,pos,32)
al<-data.frame(keep, nokeep)
names(al)<-c("Program Name","output")
my data < - read.csv("tnf.csv", header = TRUE)
mmm4<-my_data %>%
  select(1,3, 4)
colnames(mmm4)[3]<-"Title"
colnames(mmm4)[2]<-"Output Number"
mmm5<-mmm4[1:170,]
al$output <- trimws(al$output); 
mmm5$TitleKey <- trimws(mmm5$TitleKey); 
total <- merge(al, mmm5, by.x="output", by.y="TitleKey")
total <- total[c("Program Name", "Output Number", "Title")]
library(rtf)
rtffile <- RTF("rtf.rtf",width=12.5) 
addTable(rtffile, total, font.size=11,col.widths=c(1.1, 1.6, 9.5))
done(rtffile)
```

```
Figure 16. R Codes
```
# **PART TWO: R IN DATA VISUALIZATION**

As we know, R produces better graphics for visualizing the data than SAS because R offers several graphic packages, such as ggplot2, ggplot, Lattice and circlize. SAS has challenge to provide chord diagram, a graphic method of displaying the inter-relationships between the set of data. ChordDiagram function in R plots data in a circular way, the data are arranged radically around a circle and the relationships between the data points are drawn as arcs to connect the segments. In the following [Table](#page-8-0)  [1,](#page-8-0) there are two dimensions, PTC as column and Treatment as row. In the treatment, there are 8 participants in Placebo and 17 in Active Study Drug. Among placebo participants, 2 are post treatment controller, six are non-controller. Post treatment controller is defined to meet the two conditions: [1] Treatment interruption (ATI) >= 24 Weeks, i.e., duration between date of ATI and treatment re-initiation needs to be >= 24 weeks. [2] HIV-1 RNA < 400 copies/mL during ATI for >= 2/3 of the time for those with ATI >= 24 weeks. Among active study drug participants, 5 are controller and 12 are non-controller. A chord Diagram is used to plot this table. R circlize package offers the convenience way for the circular plot in the complex pattern from the different dimension of data.

| PTC/Treatment  | Placebo $n = 8$ | Active Study Drug $n = 17$ | Sum |
|----------------|-----------------|----------------------------|-----|
| Controller     |                 |                            |     |
| Non-controller |                 | $\sim$<br>▵                | 18  |

<span id="page-8-0"></span>**Table 1. Controller/Non-controller by Treatment Group**

1) The steps to create circular plot from [Table 1](#page-8-0)

- Load circlize package and read.csv to read in spread sheet into dataframe to contain PTC and Treatment columns
- Count the total number of controller or non-controller and concatenate the number with the value in PTC column in above dataframe, such as Controller(N=7) and Non-Controller(N=18)
- Count the total number of PLACEBO or Active Study Drug and concatenate the number with the value in treatment column in above dataframe, such as PLACEBO(N=8) and Active Study Drug (N=17)
- Use chordDiagram function to plot on columns created in above
- The generated circular plot is shown in [Figure 17.](#page-9-0) The numbers on plot match in [Table 1.](#page-8-0) The relationship between PTC and treatment are visualized as arcs to connect the segments on the circle, the brown arcs in Controller have two portions connecting to placebo and 5 portions connecting to active study drug, indicating there are two controllers from placebo and 5 from active study drug. The light blue arcs in Non-Controller have 6 portions connecting to placebo and 12 portions to active study drug, indicating there are 6 non-controllers in placebo and 12 in active study drug.
- The R codes for generating the circular plot are in [Figure 18](#page-9-1)

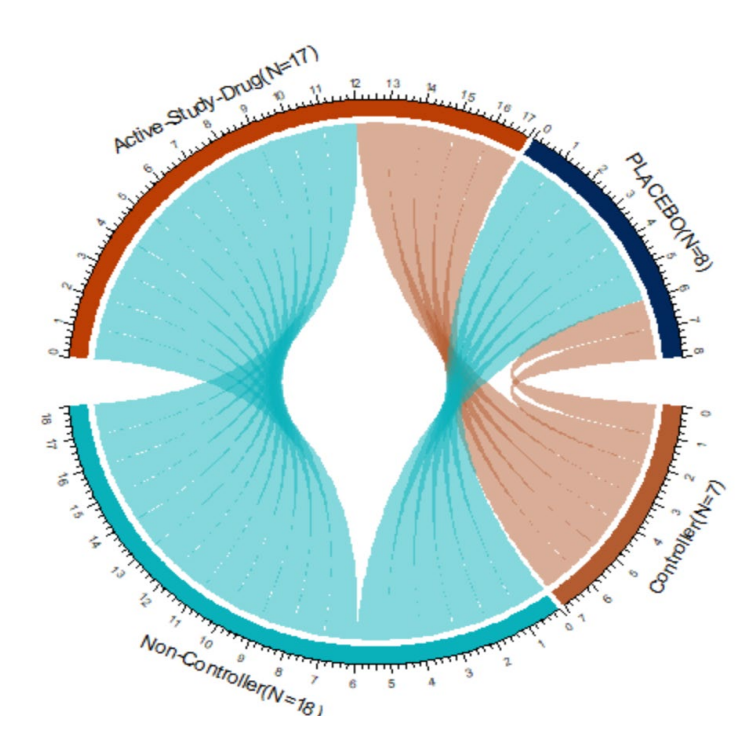

<span id="page-9-0"></span>**Figure 17. Circular Plot**

```
library(haven)
library(circlize)
ppp1<-read.csv('ptctrt1.csv')
ppp2<-ppp1 %>% count(PTC)
ppp2$pcount<- paste(ppp2$PTC, "(N=", ppp2$n, ")", sep="")
total <- merge(ppp1, ppp2, by="PTC")
ppp3<-ppp1 %>% count(Treatment)
ppp3$tcount<- paste(ppp3$Treatment, "(N=", ppp3$n, ")", sep="")
total1 <- merge(ppp3, total, by="Treatment")
total2 <- select(total1, c(pcount, tcount))
chordDiagram(total2)
```
<span id="page-9-1"></span>**Figure 18. R Codes for Circular Plot**

## **CONCLUSION**

In summary, SAS is the trusted language and chosen by regulatory agencies due to its reliability. R is gaining popularity due to its flexibility in utilizing its packages. In this paper R has achieved extracting required texts from every TFL pdf output in the directory through efficiently using packages while SAS cannot extract information from figure pdf output. SAS codes are longer and needs do loops when doing the same task on TLs. In data visualization R demonstrates to have being powerful in plotting complex figure through its graphic packages provided. R is a low-level programming language. It may take longer time and more efforts to learn R comparing to SAS. However the combination of SAS and R will have no doubt to bring statistical analysis and data visualization to a new level.

## **REFERENCES**

Gu, Z. 2014. "Circlize Implements And Enhances Circular Visualization in R." *Bioinformatics*, DOI: 10.1093/bioinformatics/btu93.

Zhao, Shunbing. 2020. "Automating of Two Key Components in Analysis Data Reviewer's Guide." *Proceedings of PharmaSUG 2020 Conference*, *DV-157*. San Francisco, CA : PharmaSUG.

## **ACKNOWLEDGMENTS**

I would like to thank my colleagues and management teams for their advice on this paper.

# **CONTACT INFORMATION**

Your comments and questions are valued and encouraged. Contact the author at:

Fan Lin Fan.lin@gilead.com